#### **Elektronisk henvisning til Lukashuset:**

Lukashuset modtager nu også henvisninger som REF01 via Sundshedsplatformen.

Lukashuset har fælles henvisningsmodtagelse med Sankt Lukas Hospice og Udgående Hospiceteam, men sin egen visitation.

Sankt Lukas Hospice fremstår som modtager af alle henvisninger, der efterfølgende opdeles mellem de tre afdelinger.

Der arbejdes fortsat på at optimere SP-arbejdsgangen, men indtil videre kan nedenstående procedure følges.

Det er særlig vigtigt, at det – forud for oprettelsen af henvisningen - sikres at FMK er ajourført, da oplysningerne trækkes automatisk ind i henvisningen ved afsendelse. Det samme gælder for registrerede CAVE-oplysninger.

# Procedure for håndtering af elektronisk henvisningen til Lukashuset i Sundhedsplatformen: (for detaljer se evt. SP-vejledning til REF01)

### Gå til Best/ord. (er patienten ambulant skal der oprettes behandingskontakt, hvis en sådan ikke findes i forvejen)

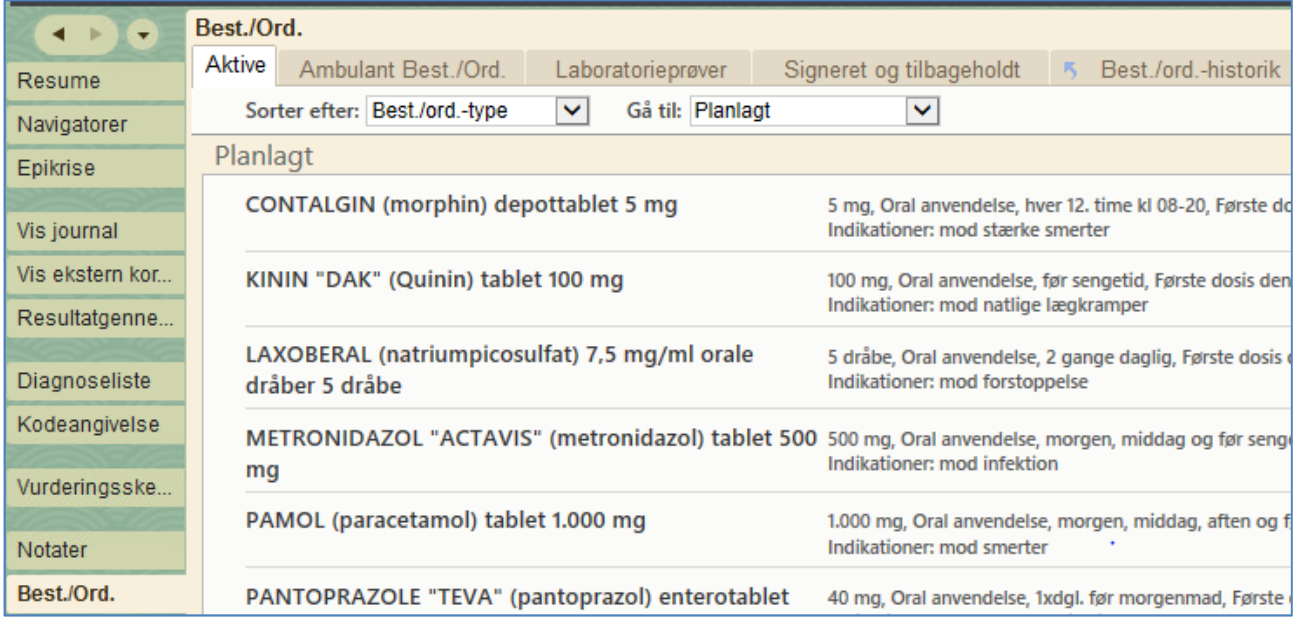

#### klik på fanebladet Ambulant Best./ord. og derefter ny best./ord

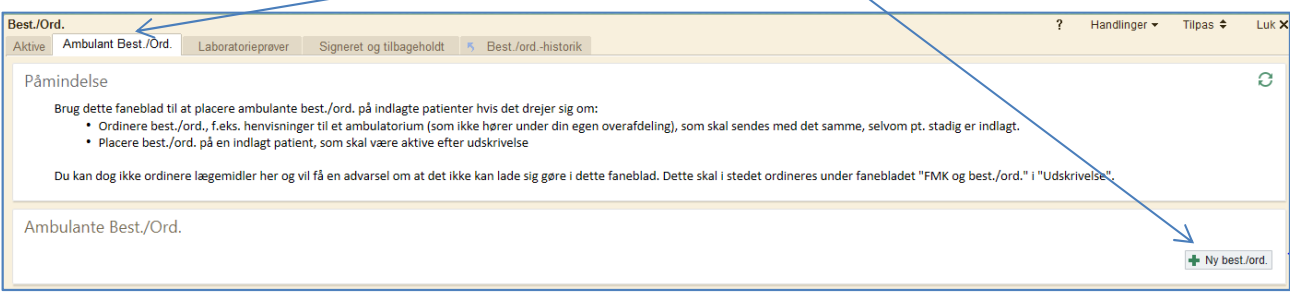

# Udfyld søgefeltet med: henvisning til hospice og klik på SØG

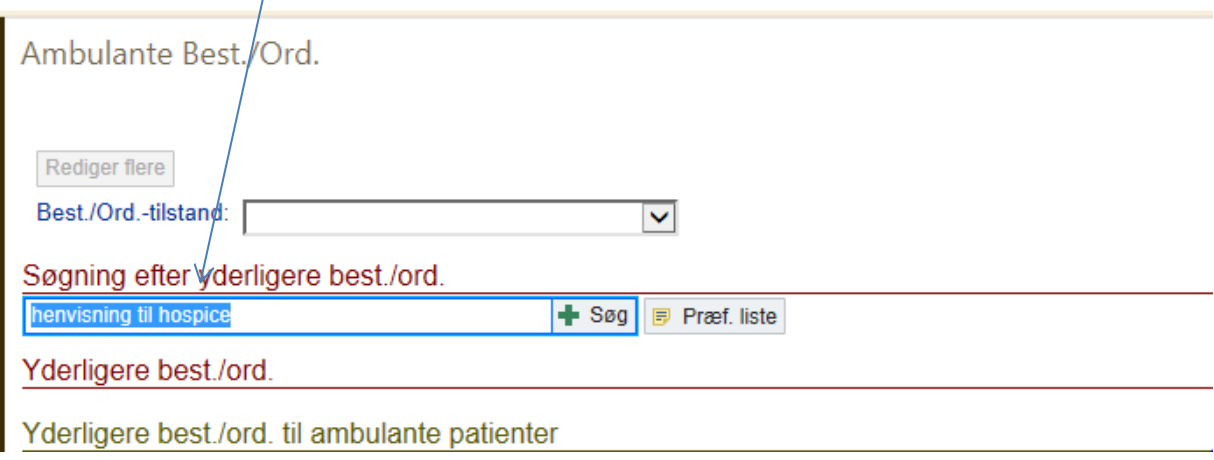

## Vælg accepter:

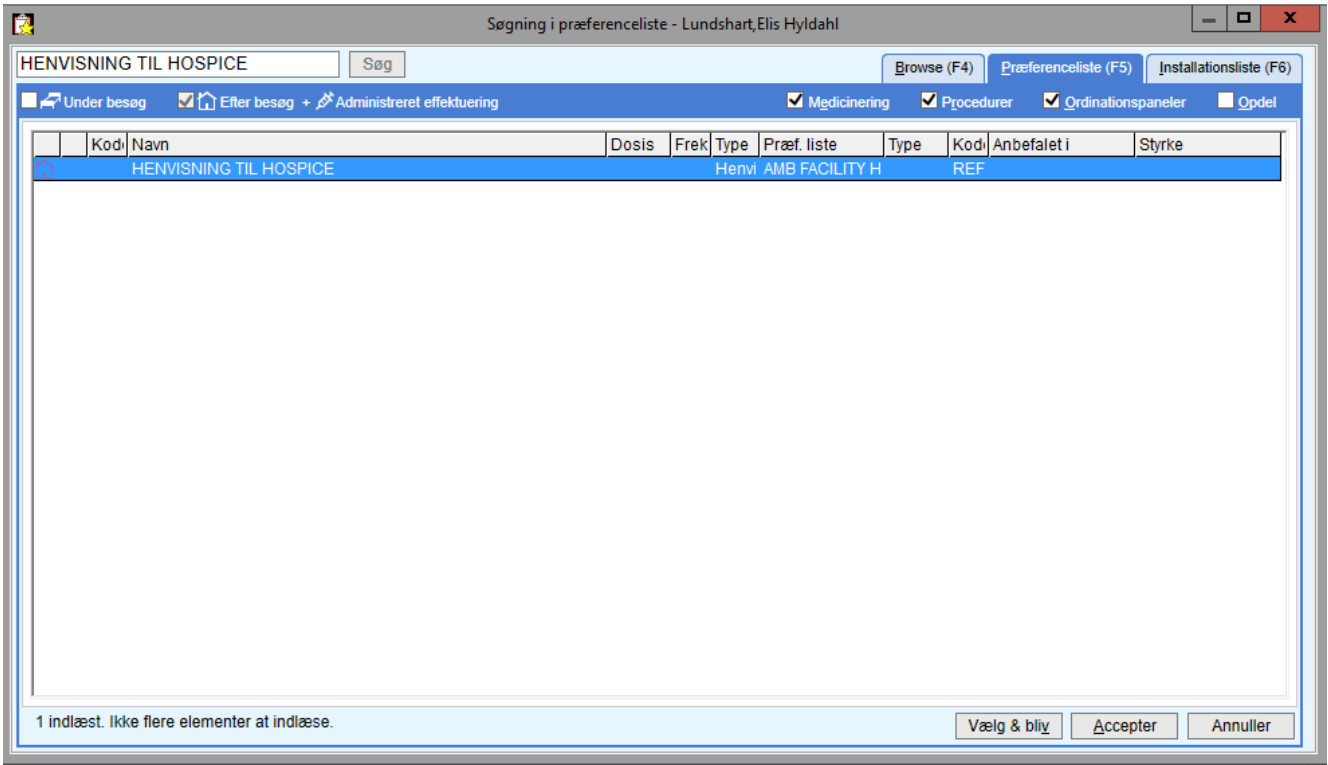

Udfyld selve henvisningen med følgende obligatoriske oplysninger:

- Til lokation/position søg modtager: (Sankt Lukas Hospice).
- Henvisningsprioritet: Vælg elektiv eller akut. (Hospice foretager den endelig vurdering af prioritet).
- Henvisningsdiagnose: Skriv hoveddiagnosen fra patientens diagnoseliste (SKS-kode).
- Henvisningsårsag: Udfyld: 1)ambulant behandling, 2)behandling i hjemmet eller 3)indlæggelse.
- Kommentarer: . Her skrives oplægget. Oplægget skal indeholde lægelige oplysninger incl. årsag, kort sygdomsresume og aktuelle almene tilstand incl. beskrivelse af symptomer (smerter, kvalme, dyspnoe, forstoppelse, træthed, angst). Oplægget skal også indeholde evt. psykosociale eller eksistentielle problemstillinger.
- Yderligere kommentarer: Her indsættes kopi af svar på billeddiagnostiske undersøgelser, som er relevant for patientens aktuelle situation. Skriv navn og telefonummer på din afd., som Lukashuset evt. kan kontakte.

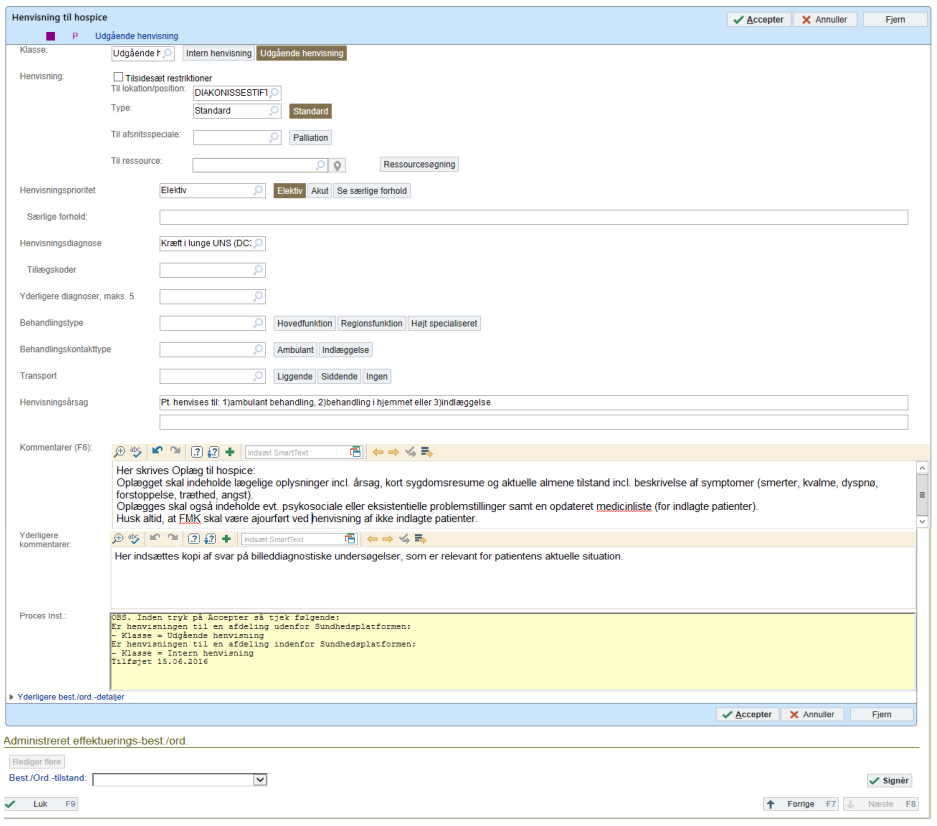

Klik på "Accepter" og "Signer".

Henvisningen sendes herefter automatisk til sekretærens arbejdsliste for udgående henvisninger, hvorfra hun skal håndtere = sende denne.

Kvittering for afsendt henvisning incl. medicin- og caveoplysninger ses under "Vis journal", faneblandet henvisninger. Når henvisningen er sendt er status "Lukket".

SP. /bu

12.09.19: tilpasset Lukashuset af Lukashuset/sh

<sup>7.7.17:</sup> Udarbejdet i samarbejde mellem Patientforløb og Organisation, Herlev og Gentofte Hospital og de 4 hospicer samt deltagelse af